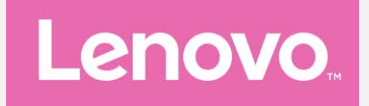

# **Lenovo K5 Uživatelská příručka V1.0**

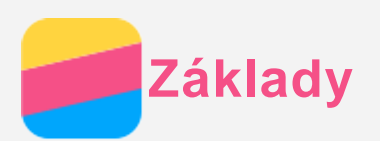

Před použitím produktu a těchto informací si přečtěte tyto dokumenty:

- *Stručná úvodní příručka*
- *Regulatorní prohlášení*
- [Příloha](#page--1-0)

Na webových stránkách http://support.lenovo.com je k dispozici aktualizovaná *Stručná úvodní příručka* a dokument *Regulatorní prohlášení*.

# Lenovo Companion

Hledáte pomoc? Aplikace Lenovo Companion vám pomůže s přímým přístupem k online podpoře a fórům Lenovo\*, často kladeným otázkám\*, systémovým upgradům\*, testům funkčnosti hardwaru, kontrolám stavu záruky\*, servisním žádostem\*\* a stavu opravy\*\*. *Poznámka:*

- *\* vyžaduje přístup k datové síti.*
- *\*\* není k dispozici ve všech zemích.*

Tuto aplikaci lze získat dvěma způsoby:

Vyhledejte a stáhněte aplikaci z obchodu Google Play.

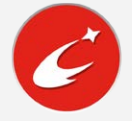

Načtěte následující QR kód pomocí zařízení Lenovo se systémem Android.

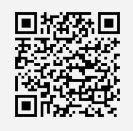

# Technické údaje

V této sekci jsou uvedeny technické údaje pouze pro bezdrátovou komunikaci. Kompletní technické údaje telefonu můžete nalézt na adrese http://support.lenovo.com.

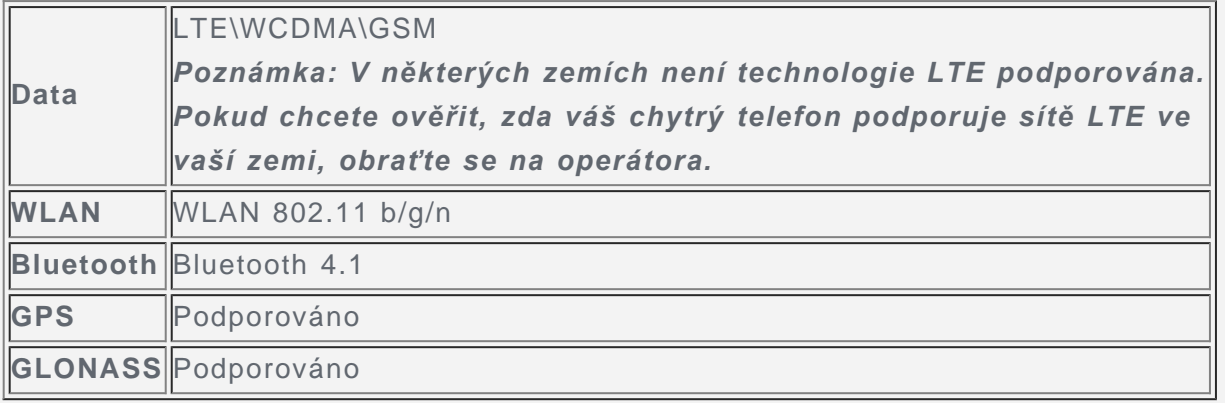

# Domovská obrazovka

Domovská obrazovka je výchozím místem při používání telefonu. Pro vaše pohodlí jsou na domovské obrazovce již nastaveny některé užitečné aplikace a widgety.

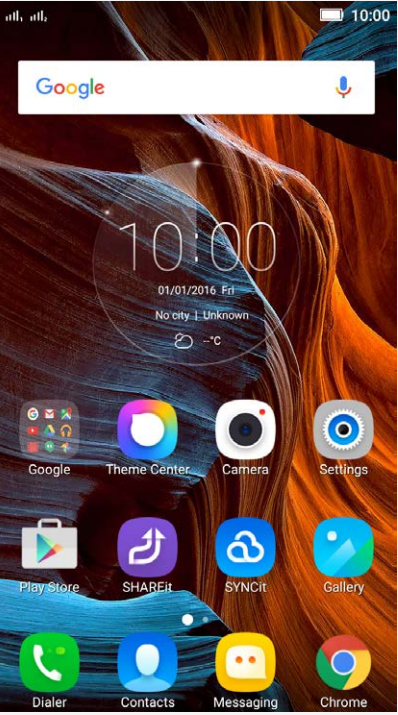

*Poznámka: Funkce a domovská obrazovka vašeho telefonu se mohou lišit v závislosti na vaší poloze, jazyce, operátorovi a modelu telefonu.*

#### Správa domovských obrazovek

Můžete přidat, přesunout nebo odstranit domovskou obrazovku.

1. Klepněte na tlačítko multitaskingu a poté přejděte do režimu úprav . Režim úprav můžete také rychle aktivovat stisknutím a podržením prázdné plochy na domovské obrazovce.

#### *Tip: Na výchozí domovské obrazovce se v horní části obrazovky nachází symbol ,*

### *zatímco na ostatních domovských obrazovkách je zobrazen symbol .*

- 2. Můžete provést následující:
	- Domovskou obrazovku přidáte klepnutím na symbol  $+$ .
	- Pokud chcete přesunout domovskou obrazovku, stiskněte a podržte obrazovku, dokud se trochu nezvětší, přesuňte ji na nové místo a poté ji pusťte.
	- Prázdnou domovskou obrazovku můžete odstranit klepnutím na symbol  $\times$  na obrazovce.
	- Domovskou obrazovku nastavíte jako výchozí klepnutím na symbol v na náhledu obrazovky.

#### Používání režimu úprav

V režimu úprav můžete přidat nebo přesunout widget nebo aplikaci, vytvořit složky aplikací a odinstalovat aplikace.

- 1. Klepněte na tlačítko multitaskingu a poté přejděte do režimu úprav. Režim úprav můžete také rychle aktivovat stisknutím a podržením prázdné plochy na domovské obrazovce.
- 2. Můžete provést následující:
	- Pokud chcete na domovskou obrazovku přidat widget, klepněte na možnost **WIDGETY**. Posuňte widgety doleva nebo doprava, vyberte požadovaný typ, přidejte widget na domovskou obrazovku klepnutím na widget nebo stiskněte a podržte widget, dokud se nezvětší, přesuňte jej na požadované místo a poté jej pusťte.
	- Pokud chcete přesunout widget nebo aplikaci, stiskněte a podržte widget nebo aplikaci,

# **Obsah je uzamčen**

**Dokončete, prosím, proces objednávky.**

**Následně budete mít přístup k celému dokumentu.**

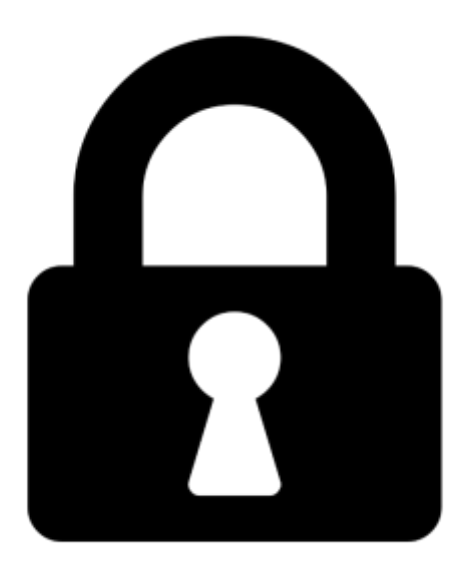

**Proč je dokument uzamčen? Nahněvat Vás rozhodně nechceme. Jsou k tomu dva hlavní důvody:**

1) Vytvořit a udržovat obsáhlou databázi návodů stojí nejen spoustu úsilí a času, ale i finanční prostředky. Dělali byste to Vy zadarmo? Ne\*. Zakoupením této služby obdržíte úplný návod a podpoříte provoz a rozvoj našich stránek. Třeba se Vám to bude ještě někdy hodit.

*\*) Možná zpočátku ano. Ale vězte, že dotovat to dlouhodobě nelze. A rozhodně na tom nezbohatneme.*

2) Pak jsou tady "roboti", kteří se přiživují na naší práci a "vysávají" výsledky našeho úsilí pro svůj prospěch. Tímto krokem se jim to snažíme překazit.

A pokud nemáte zájem, respektujeme to. Urgujte svého prodejce. A když neuspějete, rádi Vás uvidíme!